Denizbank sanal pos kurulumu için öncelikle gerekli bilgileri Denizbank tarafından temin etmeniz gerekmektedir.

Aldığınız bilgileri; Ayarlar > Sanal pos ayarları > Yeni Denizbank ekranındaki ilgili alanlara ekleyerek sayfayı kaydetmeniz yeterlidir.

## \*Örnek ekran görüntüsü:

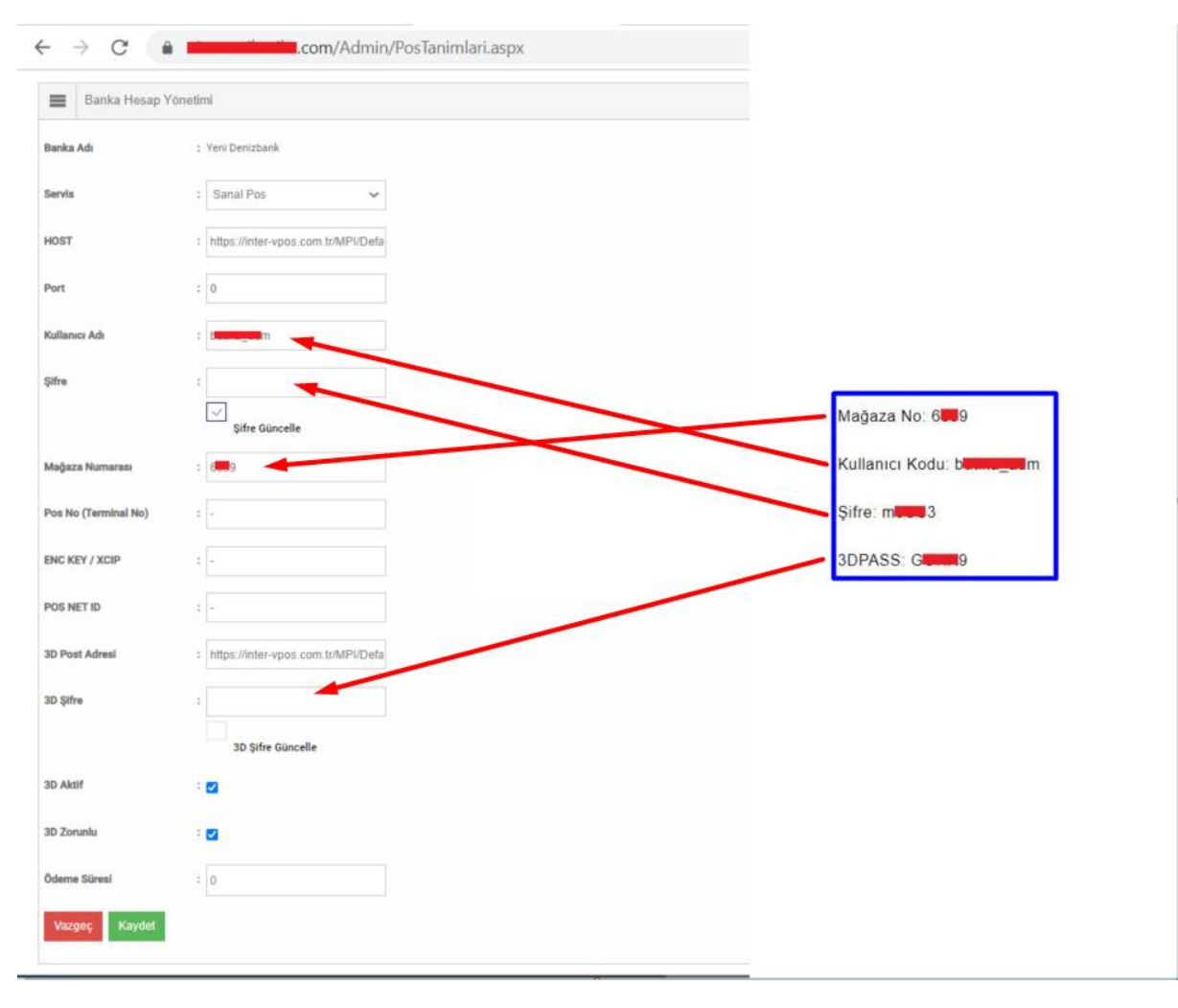